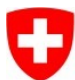

Schweizerische Eidgenossenschaft Confédération suisse Confederazione Svizzera Confederaziun svizra

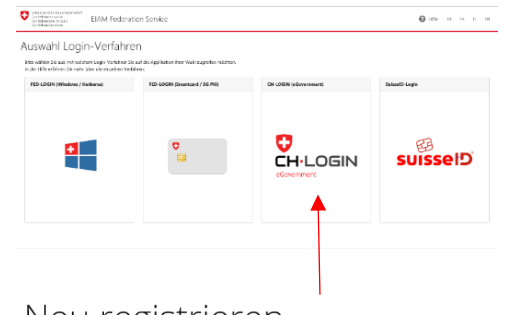

## Neu registrieren

Sie haben noch kein Benutzerkonto der Bundesverwaltung? Dann registrieren Sie sich hier ein Konto. Dieses kann für den Login auf verschiedenste Fachanwendungen verwendet werden.

Neu registrieren

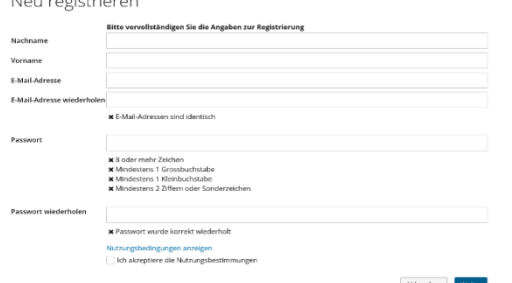

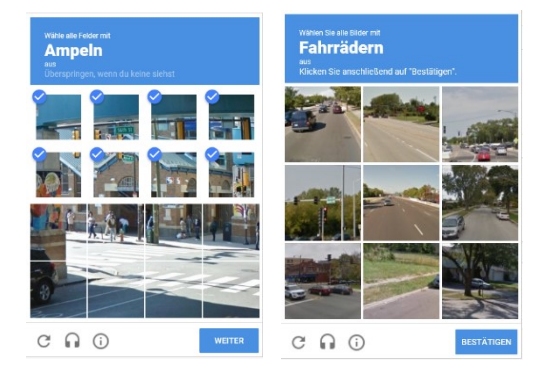

## **Erstellung eines CH-LOGIN auf GIN**

- 1. Rufen Si[e https://www.gin5.admin.ch](https://www.gin5.admin.ch/) in Ihrem Browser auf.
- 2. Klicken Sie auf die Kachel «CH-LOGIN».

- 3. Klicken Sie auf «Neu registrieren».
- 4. Geben Sie Ihre persönlichen Angaben in die entsprechenden Felder ein. Beachten Sie die Anforderungen an das Passwort. Akzeptieren Sie die Nutzungsbedingungen und klicken Sie anschliessend auf «weiter».
- 5. Captcha: Wählen Sie alle Bilder oder Felder mit dem geforderten Gegenstand aus und klicken Sie auf «weiter» bzw. «bestätigen». Dieser Prozess kann sich einige Male wiederholen.

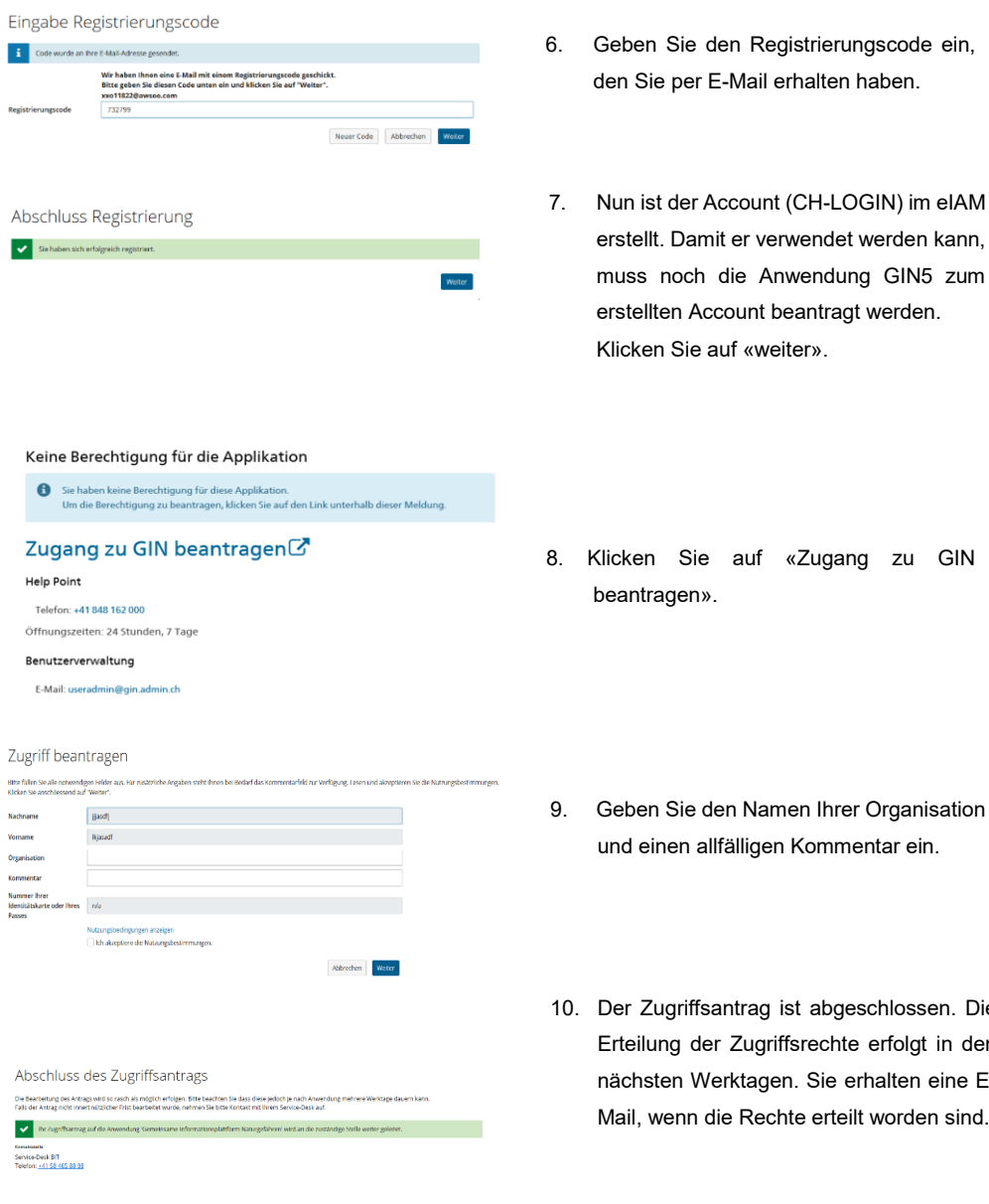

«Zugang zu GIN

erhalten haben.

beantragt werden.

- amen Ihrer Organisation en Kommentar ein.
- g ist abgeschlossen. Die griffsrechte erfolgt in den gen. Sie erhalten eine Eechte erteilt worden sind.